**+** If a child can't learn the way we teach, maybe we should teach the way they learn.

- Ignacio Estrada

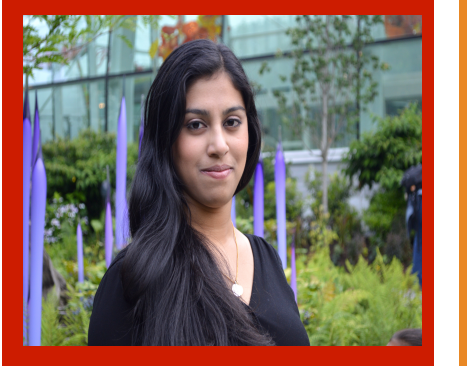

#### Priyanka Rao Gerardo Sanz

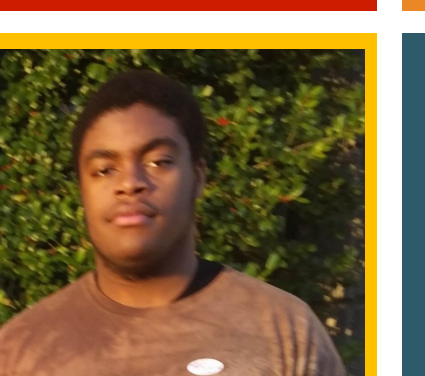

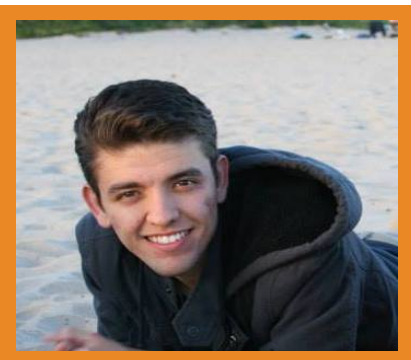

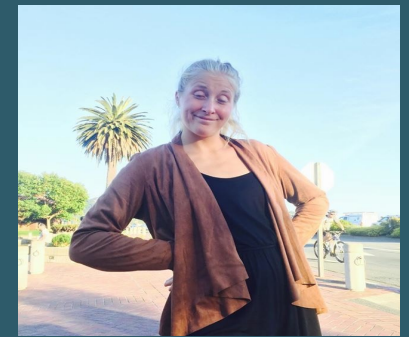

Ikechi Akujobi | Filippa Karrfelt

## Project Perfect

Team EduConnect Presenter: Priyanka Rao Problem

**+**

Teachers and students find it time-consuming and difficult to successfully create and complete class projects.

## Solution

A tablet app that streamlines class projects from teacher creation to student submission

## **<sup>+</sup>** Value Proposition

#### Painless class projects

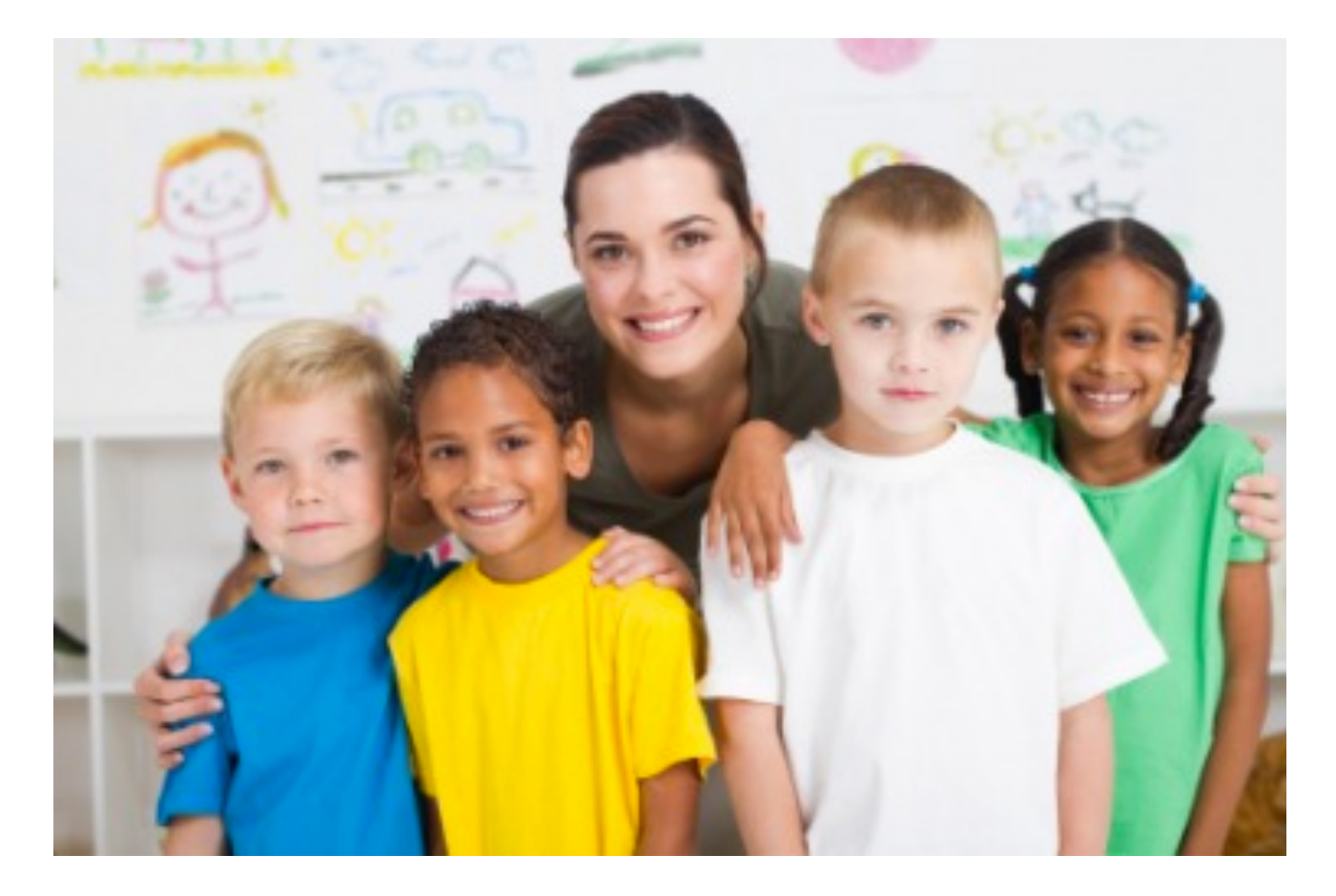

## Tasks

**+**

- 1. Complex: Teacher creates and assigns a class project with background info, a list of supplies, and instructions for students to follow.
- 2. Medium: Student works through project step-by-step and asks questions to teacher as needed.
- 3. Simple: Student submits completed class project to teacher for review.

## **<sup>+</sup>** Design Change #1 – Navigation Bar

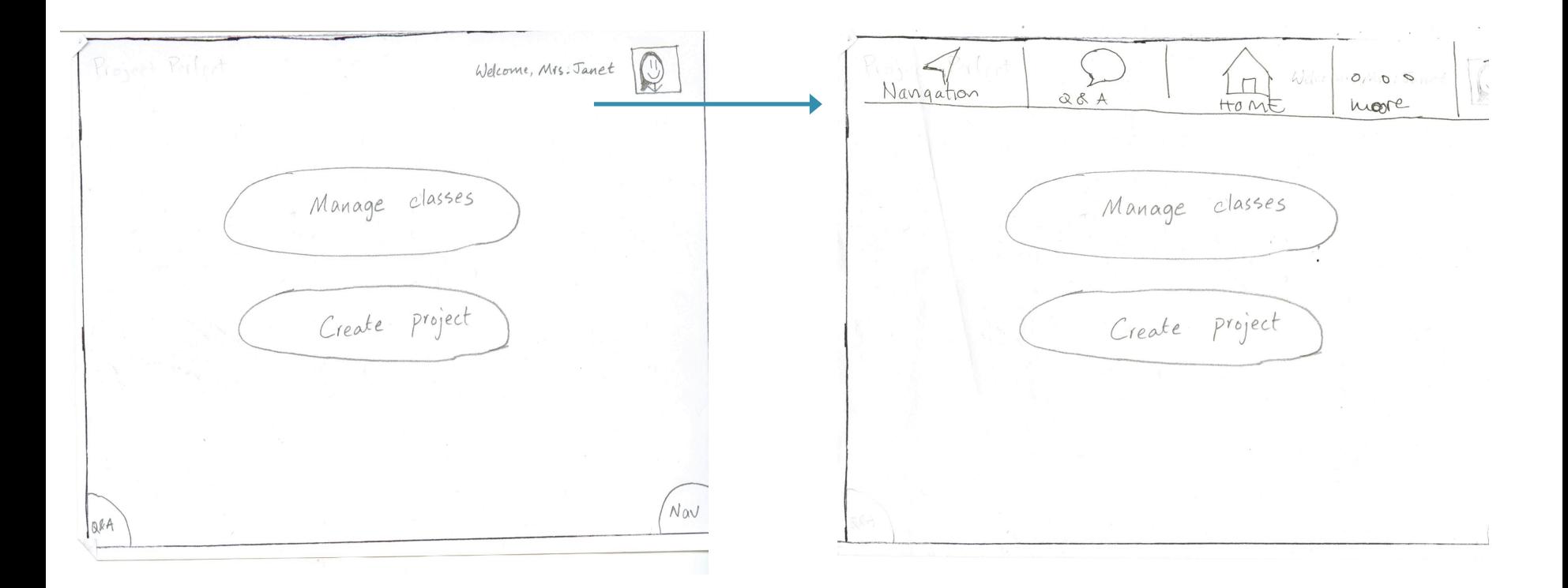

#### Relocated Q/A & Nav Buttons

## **<sup>+</sup>** Design Change #2 – Creation of New Pages

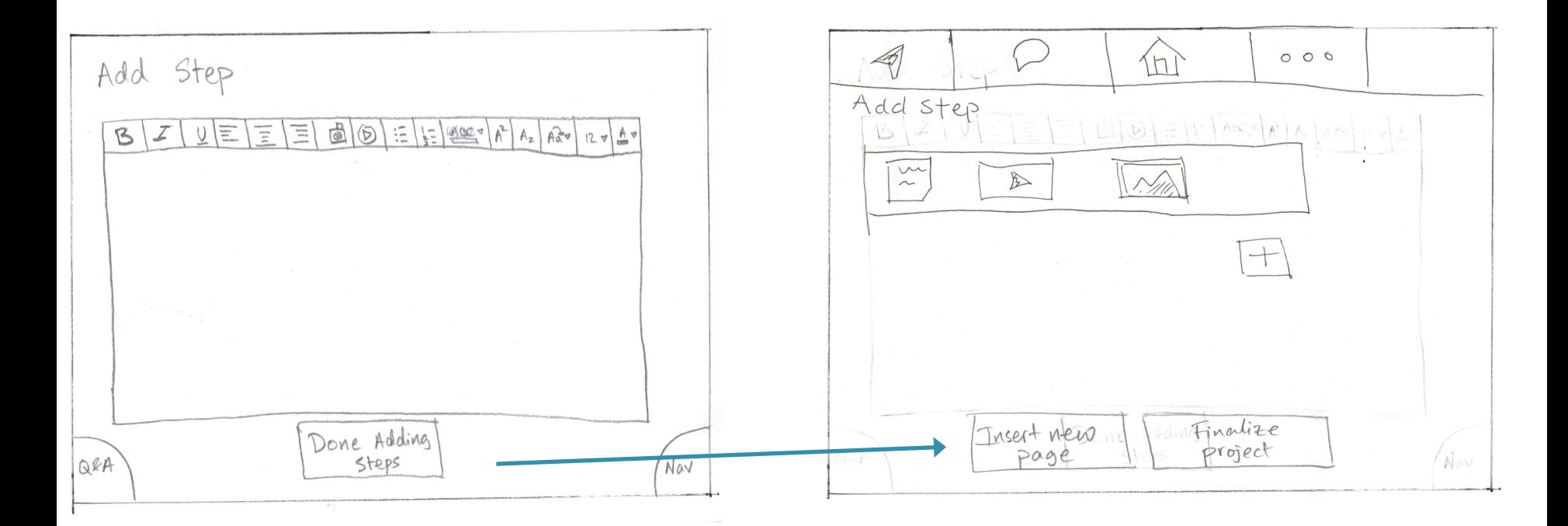

Swiping vs. Tapping

## **<sup>+</sup>** Design Change #3 – Text Editing

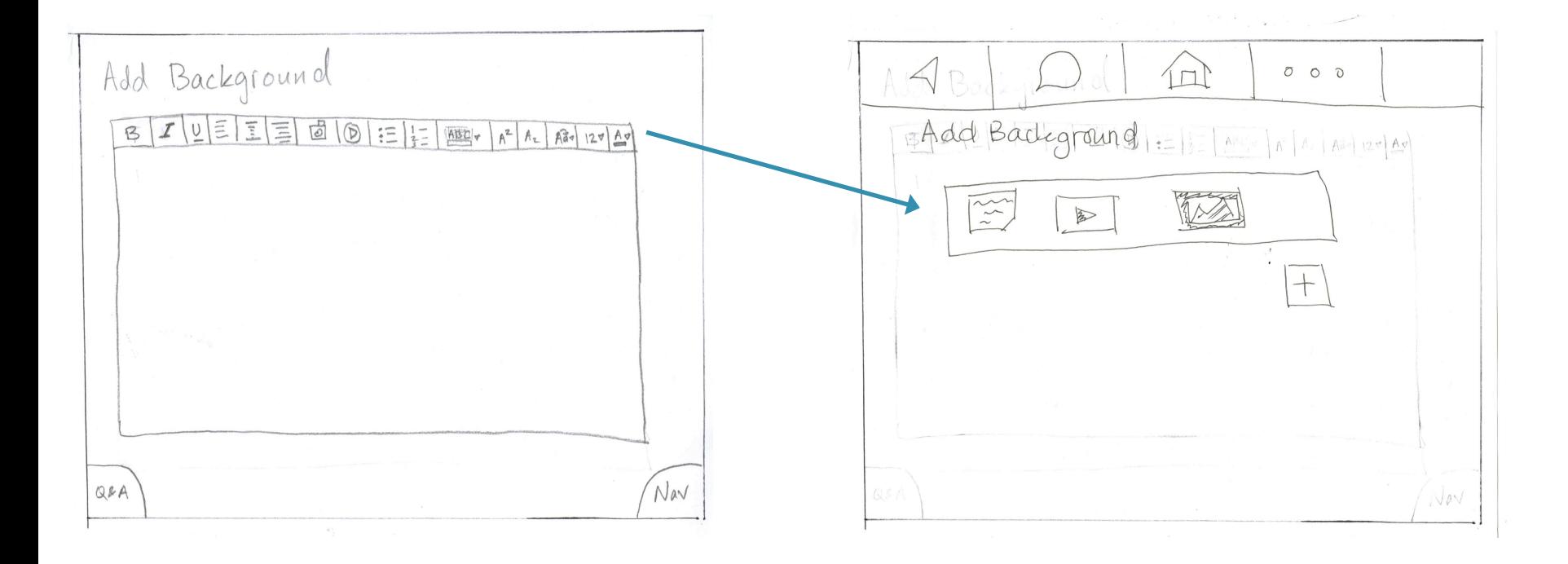

#### Customization vs. Ease

### **Task Flow #1 - Creating a Project**

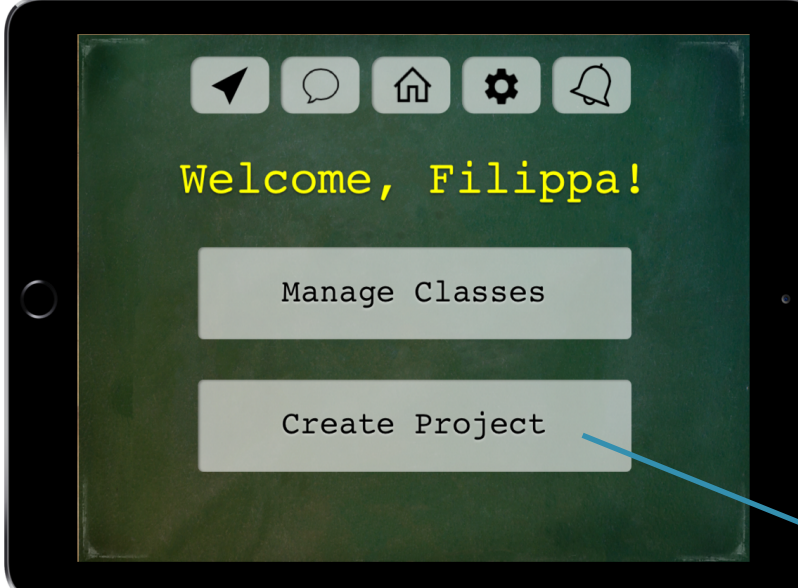

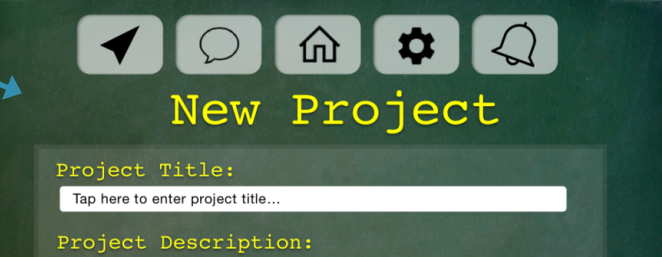

 $\overline{\mathbf{M}}$ 

Create Project

Tap here to enter project description...

Upload Project Image:

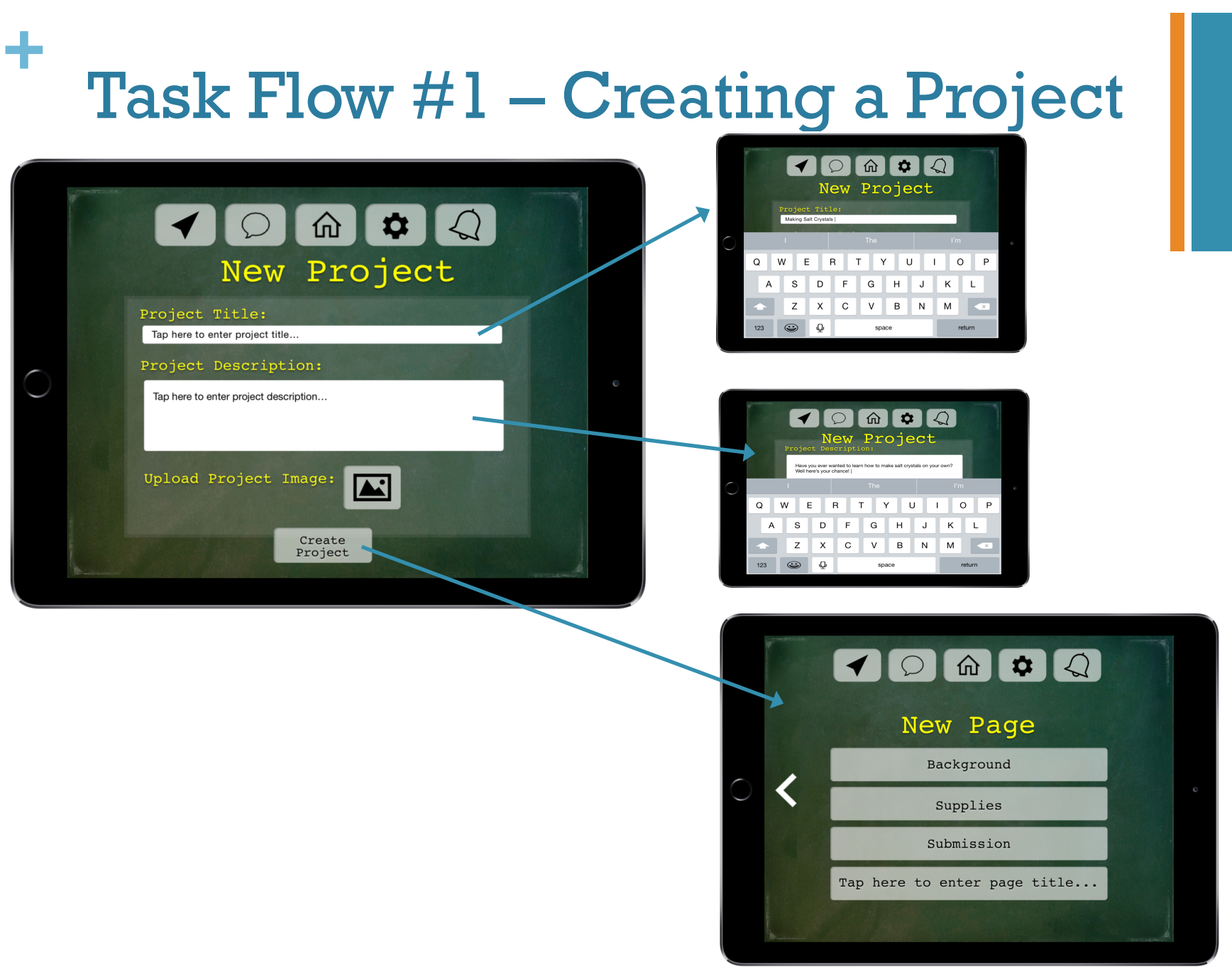

#### **Task Flow #1 - Creating a Project**  $\begin{picture}(150,10) \put(0,0){\line(1,0){10}} \put(15,0){\line(1,0){10}} \put(15,0){\line(1,0){10}} \put(15,0){\line(1,0){10}} \put(15,0){\line(1,0){10}} \put(15,0){\line(1,0){10}} \put(15,0){\line(1,0){10}} \put(15,0){\line(1,0){10}} \put(15,0){\line(1,0){10}} \put(15,0){\line(1,0){10}} \put(15,0){\line(1,0){10}} \put(15,0){\line($  $\bigcirc$ Background BEDOO **New Page**  $\pm$ Background Insert Pinalize Supplies Submission  $\begin{picture}(150,10) \put(0,0){\line(1,0){10}} \put(15,0){\line(1,0){10}} \put(15,0){\line(1,0){10}} \put(15,0){\line(1,0){10}} \put(15,0){\line(1,0){10}} \put(15,0){\line(1,0){10}} \put(15,0){\line(1,0){10}} \put(15,0){\line(1,0){10}} \put(15,0){\line(1,0){10}} \put(15,0){\line(1,0){10}} \put(15,0){\line(1,0){10}} \put(15,0){\line($ Tap here to enter page title... Supplies Tap here to enter supply item... E Insert Pinalize TOMOQ  $\begin{picture}(150,10) \put(0,0){\line(1,0){10}} \put(15,0){\line(1,0){10}} \put(15,0){\line(1,0){10}} \put(15,0){\line(1,0){10}} \put(15,0){\line(1,0){10}} \put(15,0){\line(1,0){10}} \put(15,0){\line(1,0){10}} \put(15,0){\line(1,0){10}} \put(15,0){\line(1,0){10}} \put(15,0){\line(1,0){10}} \put(15,0){\line(1,0){10}} \put(15,0){\line($ New Page Submission  $\Theta$ Step 2 tap here to add 自国 description...  $\blacksquare$ Q W E R T Y U I O P D F G H J K L  $\mathbb S$ Z X C V B N M  $\overline{\phantom{a}}$ Insert Finalize<br>New Page Project  $\sqrt{\mathstrut \Phi}$ return space

#### ÷ **Task Flow #1 - Creating a Project**

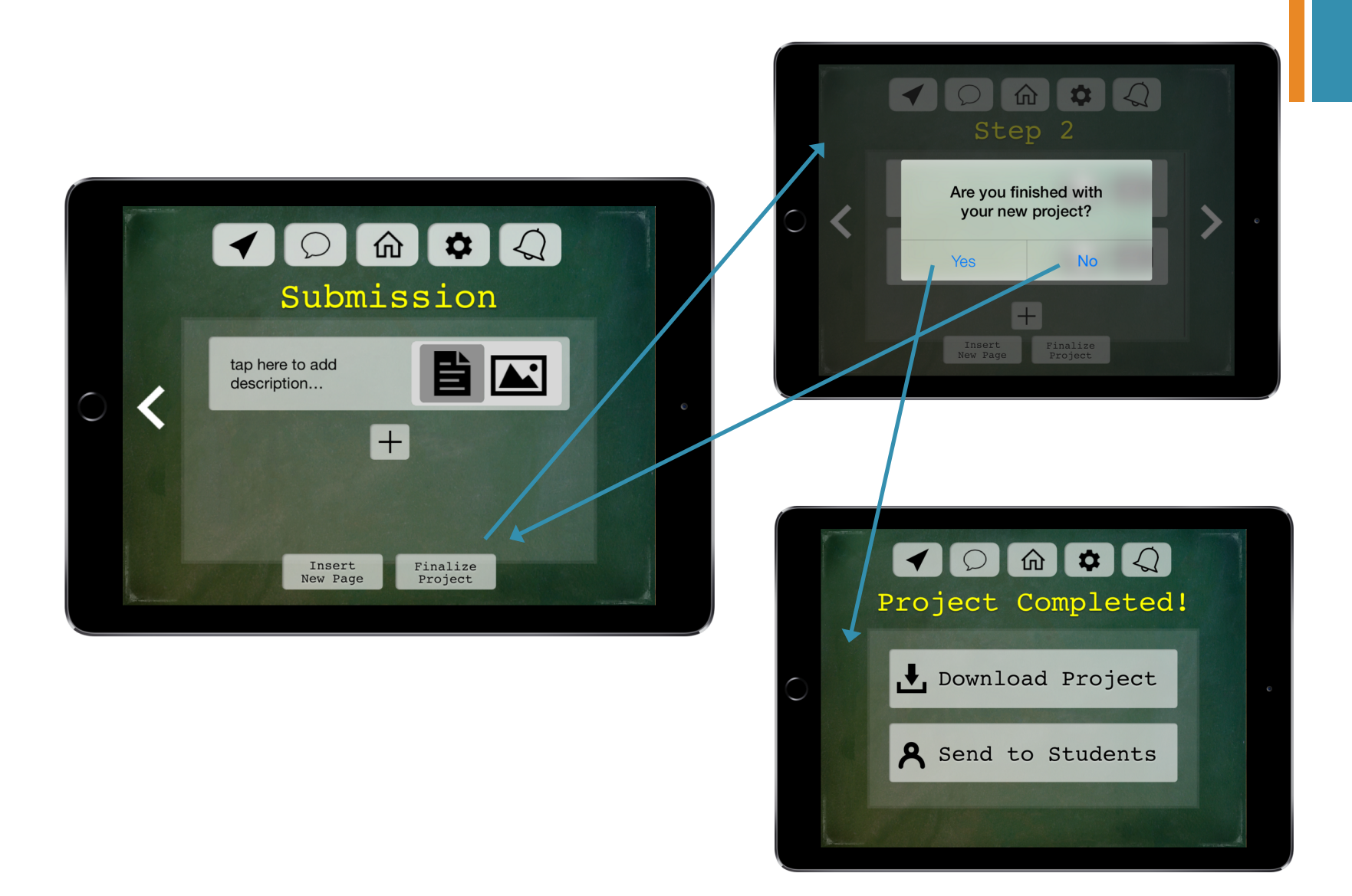

### **Task Flow #2 – Doing a Project**

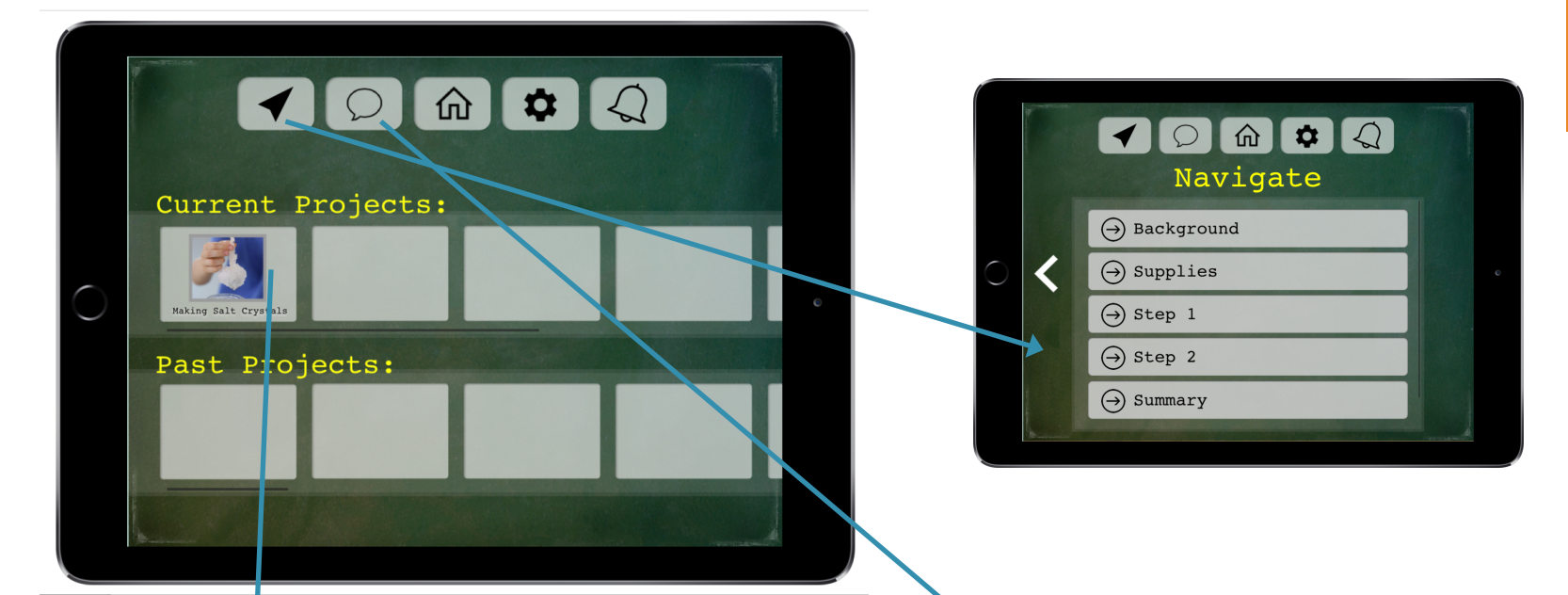

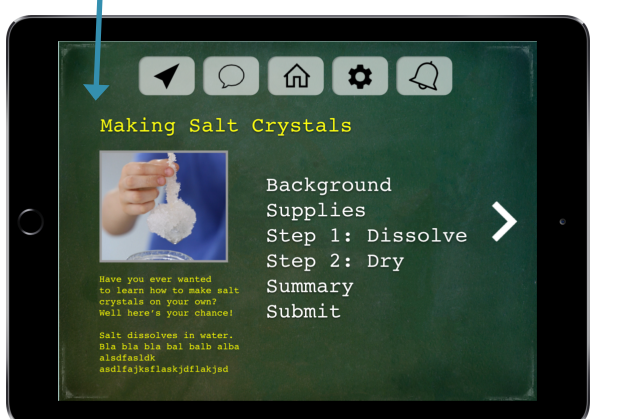

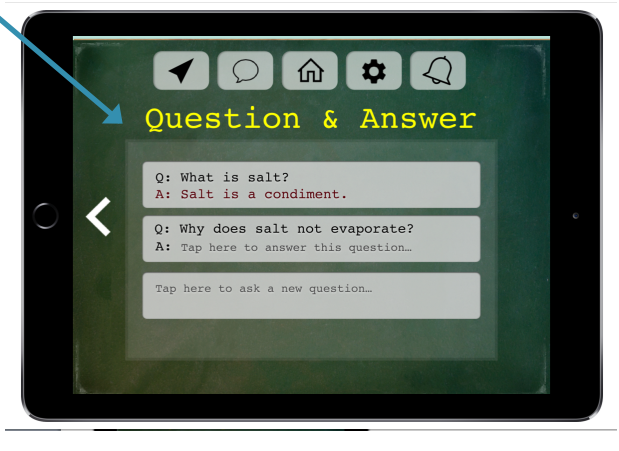

### **Task Flow #2 - Doing a Project**

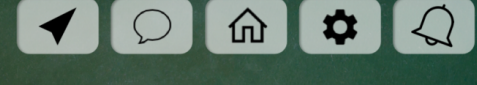

Making Salt Crystals

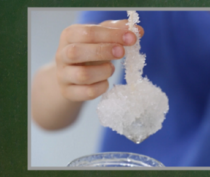

Have you ever wanted to learn how to make salt crystals on your own?<br>Well here's your chance!

Salt dissolves in water.<br>Bla bla bla bal balb alba alsdfasldk asdlfajksflaskjdflakjsd

Background Supplies Step 1: Dissolve Step 2: Dry Summary Submit

 $\begin{picture}(150,10) \put(0,0){\line(1,0){10}} \put(15,0){\line(1,0){10}} \put(15,0){\line(1,0){10}} \put(15,0){\line(1,0){10}} \put(15,0){\line(1,0){10}} \put(15,0){\line(1,0){10}} \put(15,0){\line(1,0){10}} \put(15,0){\line(1,0){10}} \put(15,0){\line(1,0){10}} \put(15,0){\line(1,0){10}} \put(15,0){\line(1,0){10}} \put(15,0){\line($ Background Salt and water are<br>cverywhere! Watch the<br>video to the right to learn<br>more about salt crystals.  $\blacktriangleright$ 2 Salt dissolves in water.<br>Bla bla bla bal balb alba<br>alsdfasldk<br>asdlfajksflaskjdflakjsd  $\begin{picture}(150,10) \put(0,0){\line(1,0){10}} \put(15,0){\line(1,0){10}} \put(15,0){\line(1,0){10}} \put(15,0){\line(1,0){10}} \put(15,0){\line(1,0){10}} \put(15,0){\line(1,0){10}} \put(15,0){\line(1,0){10}} \put(15,0){\line(1,0){10}} \put(15,0){\line(1,0){10}} \put(15,0){\line(1,0){10}} \put(15,0){\line(1,0){10}} \put(15,0){\line($ Supplies

> $\Box$  Water  $\Box$  Salt

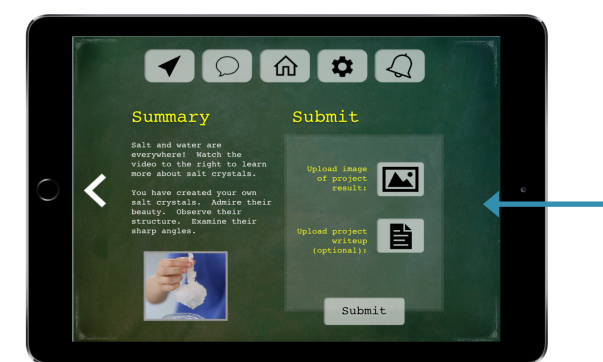

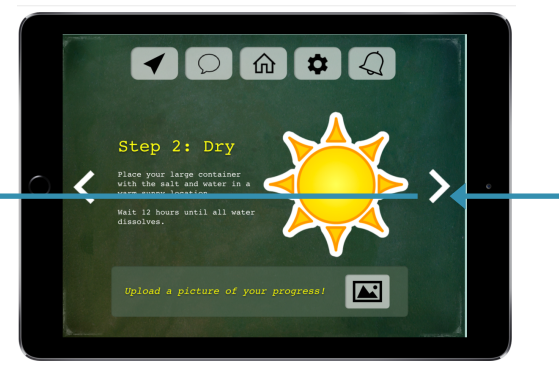

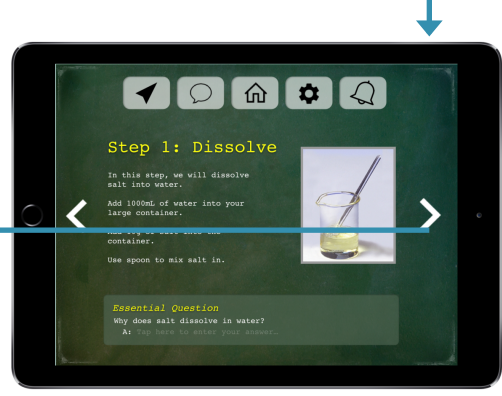

#### ╋ **Task Flow #3 –Submitting a Project**

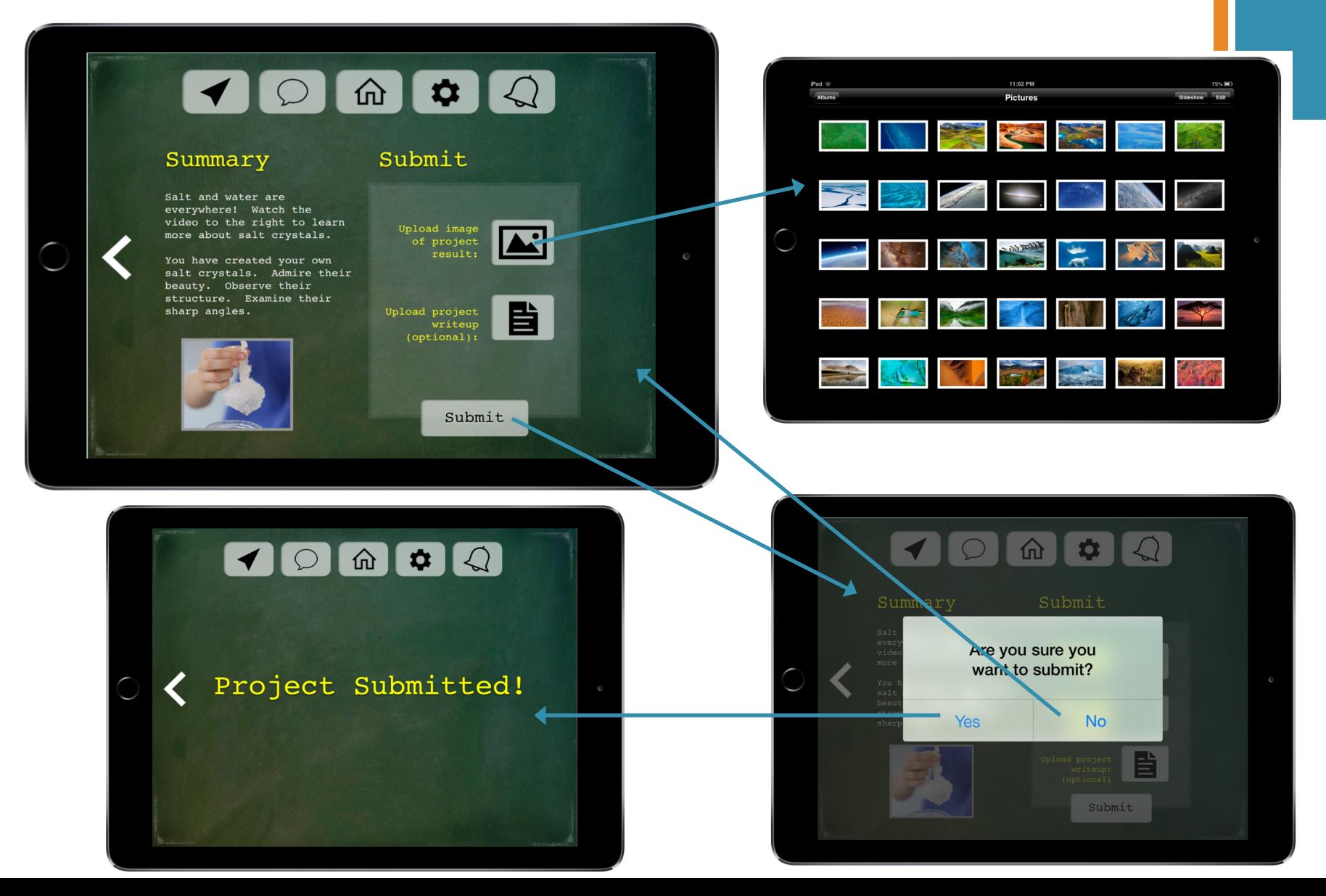

# Prototype Tool: Sketch

**+**

How it helped How it did not help

- **nGraphical interface**
- $\blacksquare$  Easy to duplicate pages
- $\blacksquare$  Made us think about feasibility
	- **Ex. Review page** for submission
- **Huge learning curve**
- Bad AI?
- **Duplicating vs.** copying pages
- **Hard to implement** dynamic features
	- **Ex. Going back**

# Prototype Overview

**n** Tradeoffs

**+**

- **Feasibility vs. usefulness**
- **n** Student pages vs. teacher pages
- **n** Simplicity of task vs. simplicity of implementation

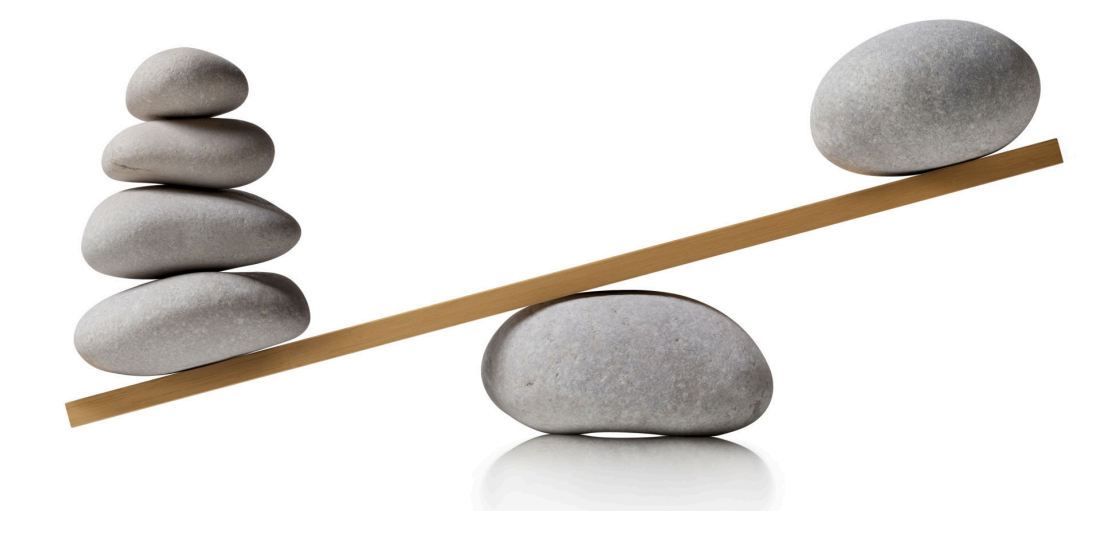

# Prototype Overview

**n** Omitted **n** Select class page

**+**

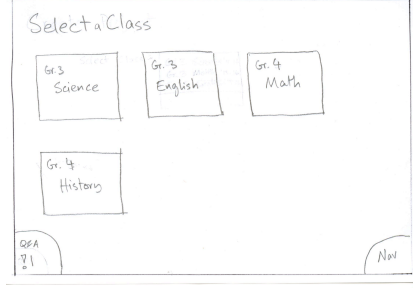

#### **Review of submission page**

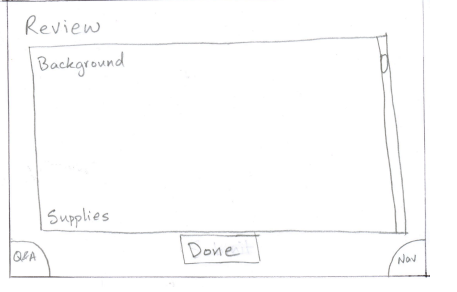

**n Browse existing projects page** 

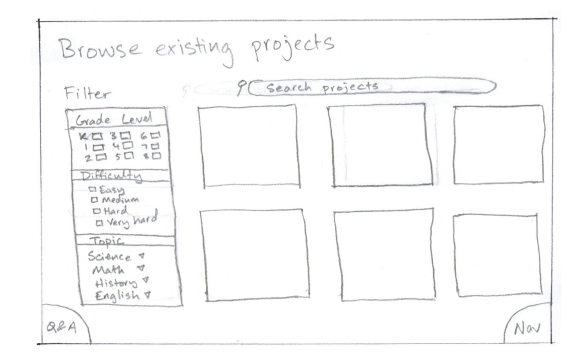

**Navigation for teacher** 

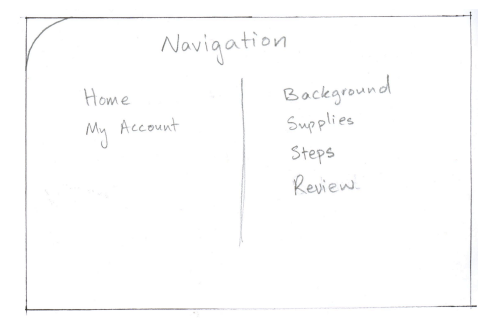

# Prototype Overview

- **N** Wizard of Oz techniques
	- **n** Duplicated many screens
	- **EXPERIGED Abstracted away some of the project creation**

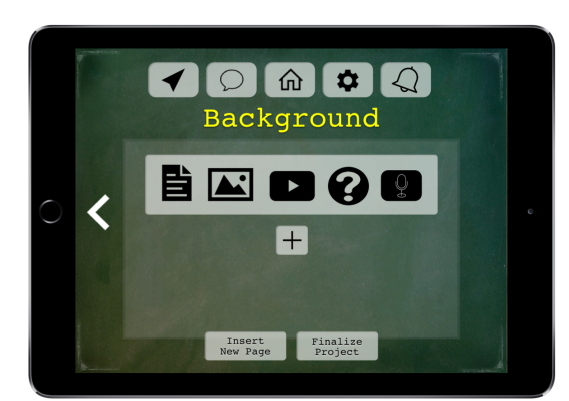

■ Hand-coded

**+**

- **n** Made up project for student
- **Project creation page** 
	- **u** Uploading text
	- **n** Uploading images

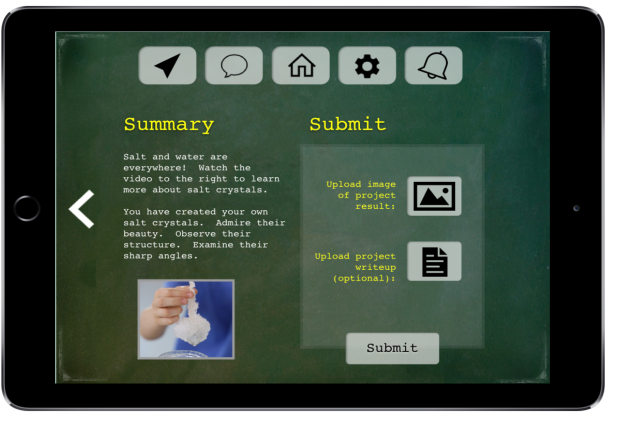

## Thank You!

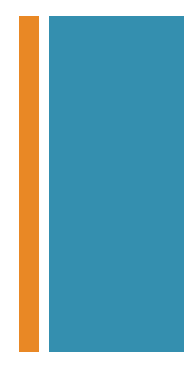

### Medium-Fi Prototype Link

**+**

https://marvelapp.com/b2jh55